## DEFAULT ELEMENTS – SHAREPOINT ONLINE TEAM SITE **SharePoint Groups site**

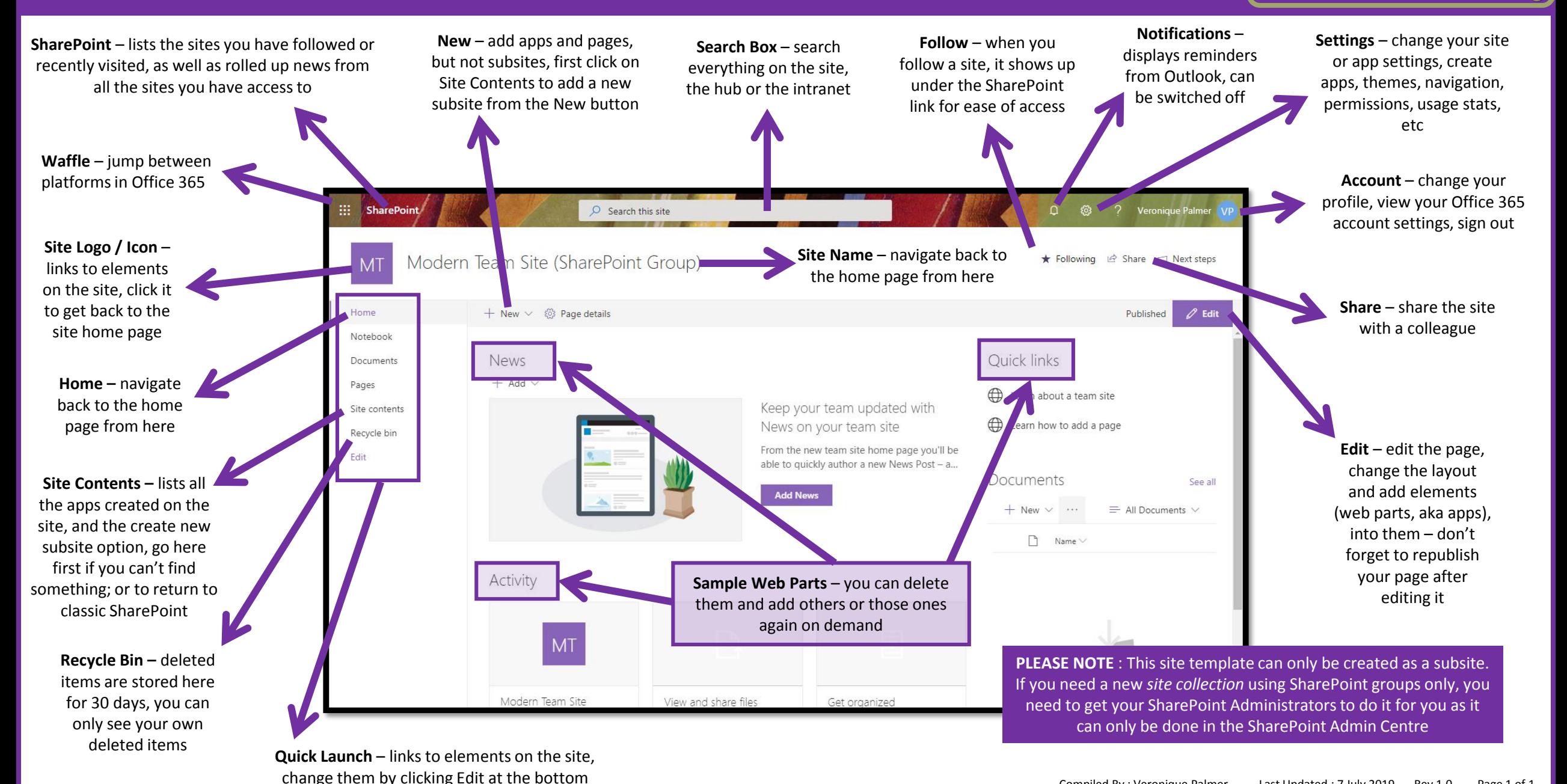

www.letscollaborate.co.za **POSTER** 

## DEFAULT ELEMENTS – SHAREPOINT ONLINE TEAM SITE **Office 365 Groups site**

change them by clicking Edit at the bottom

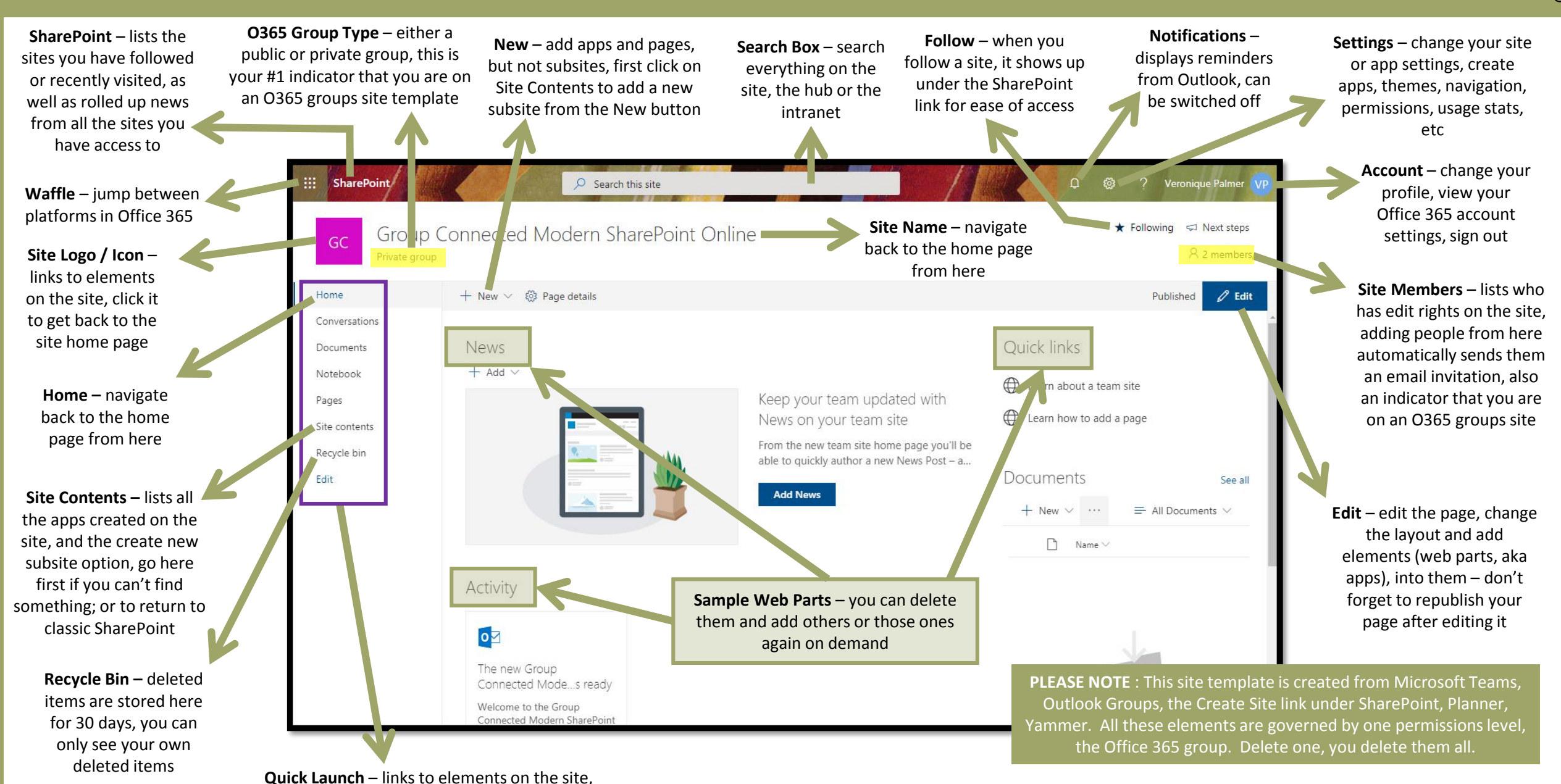

www.letscollaborate.co.za **POSTER** 

## DEFAULT ELEMENTS – SHAREPOINT ONLINE COMMUNICATION SITE

www.letscollaborate.co.za **POSTER** 

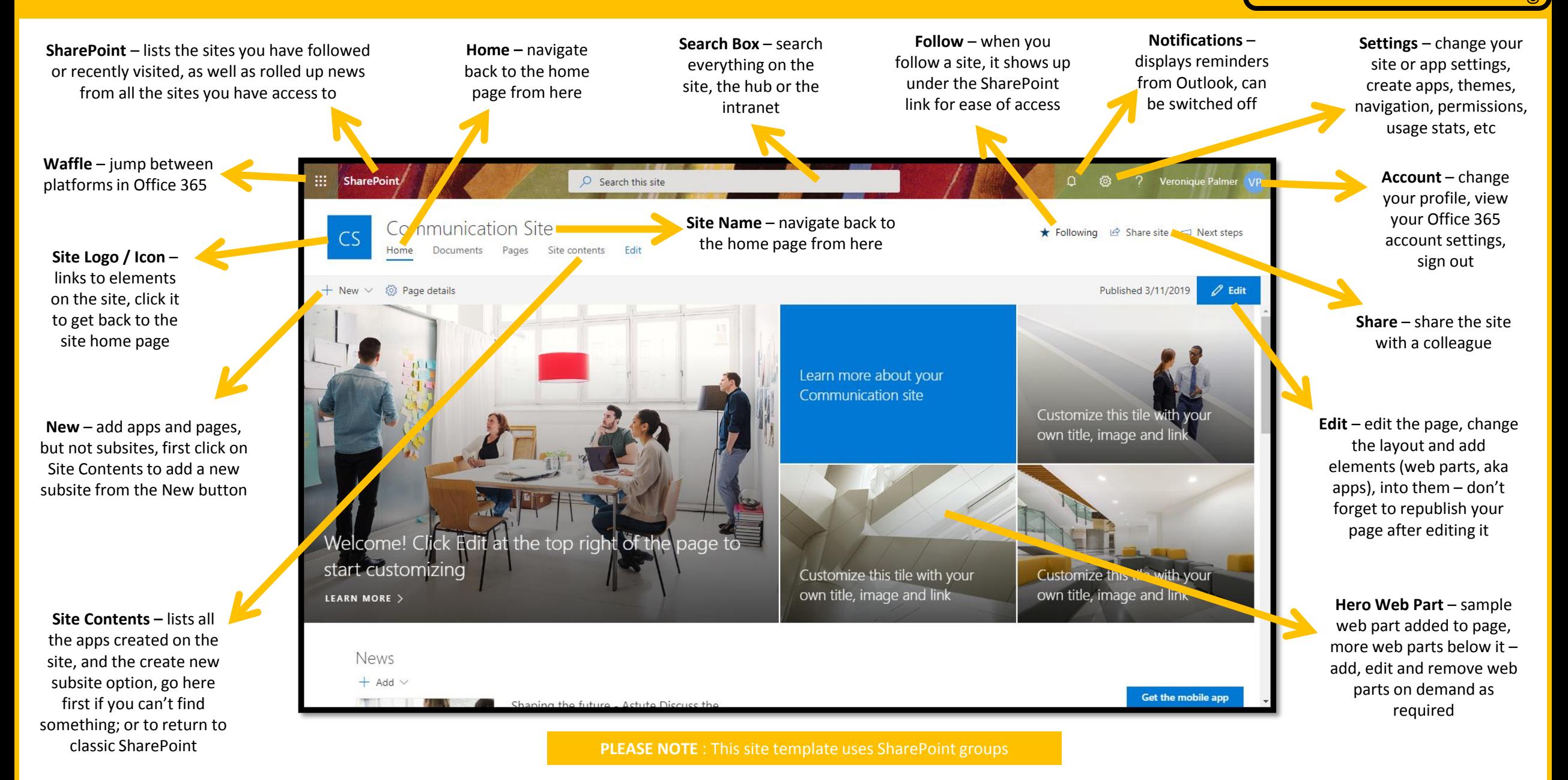